# **Communications Toolbox Release Notes**

# **Contents**

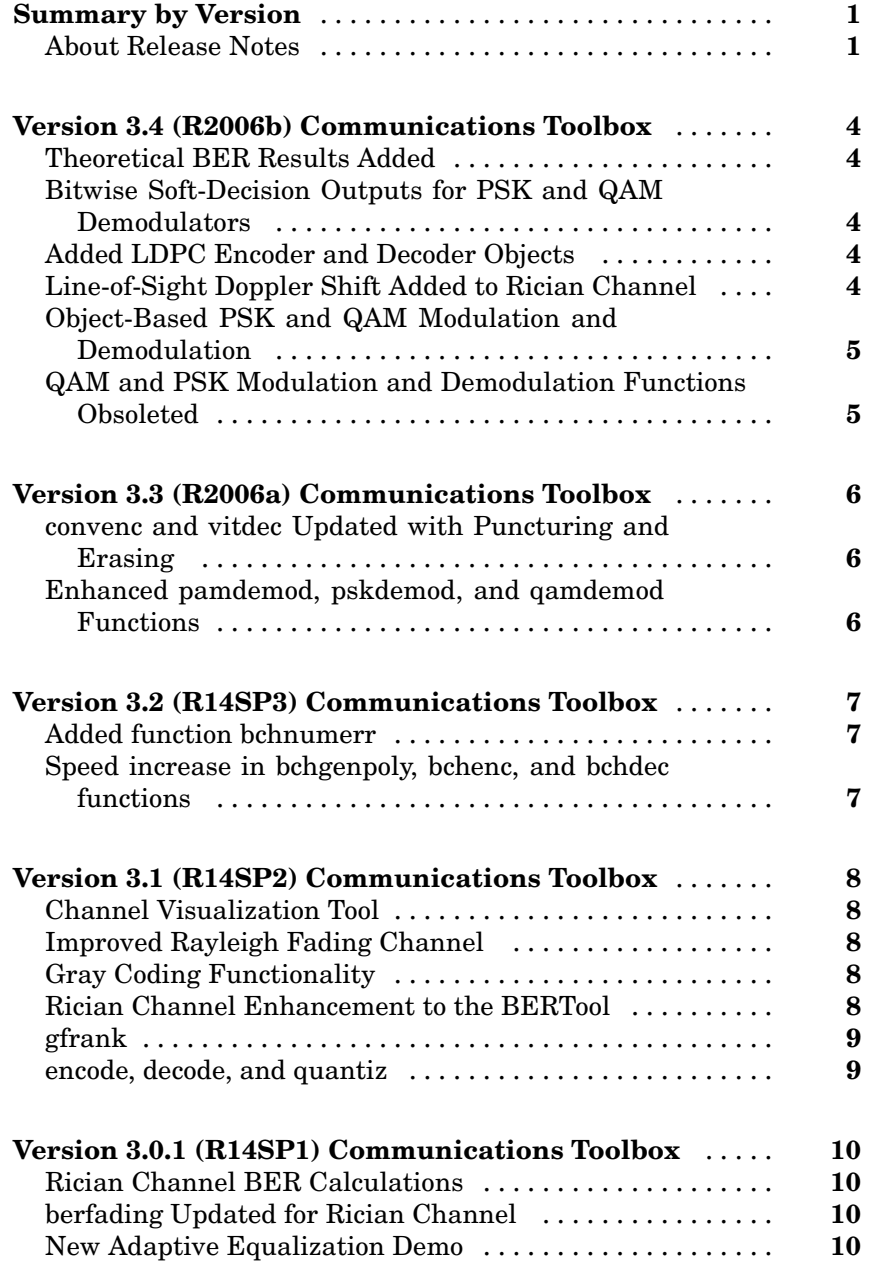

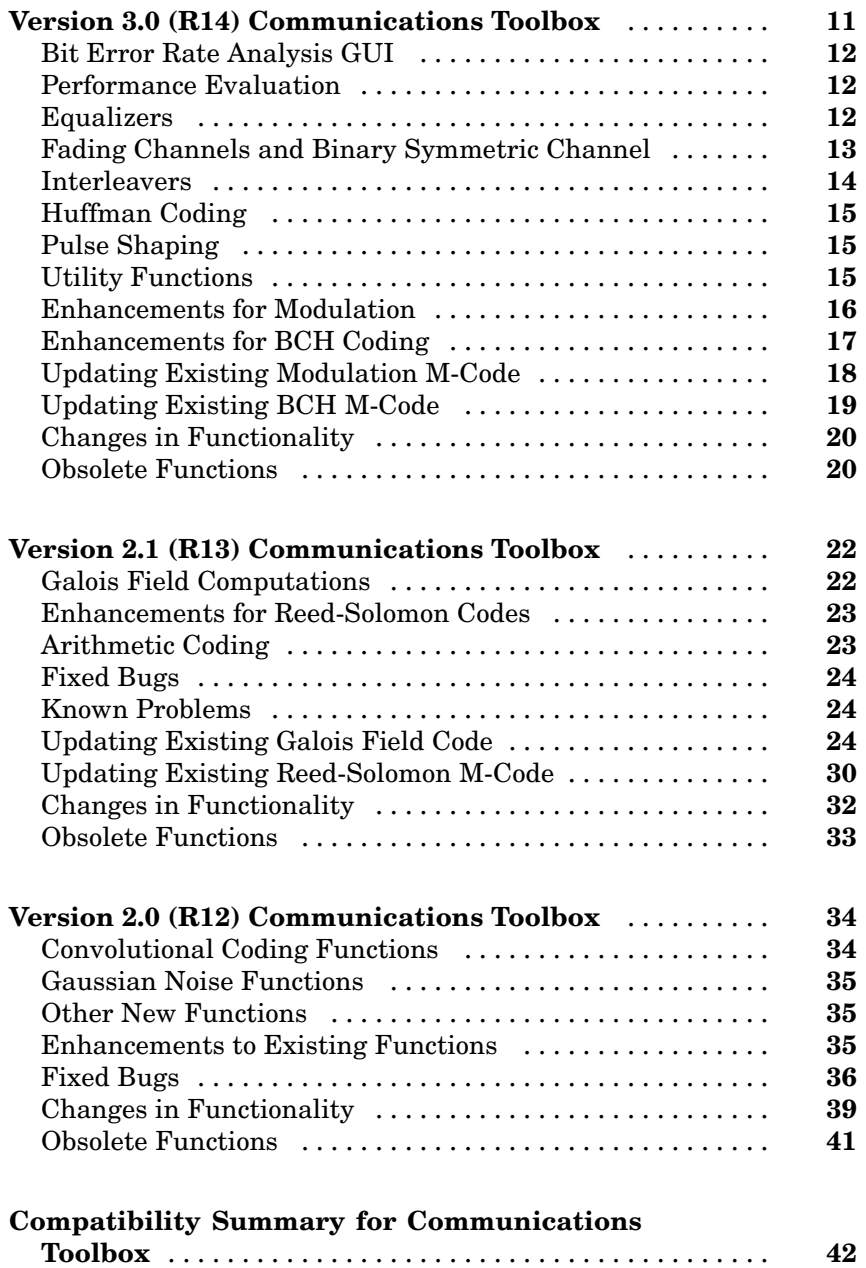

# <span id="page-4-0"></span>**Summary by Version**

This table provides quick access to what's new in each version. For clarification, see "Summary by Version" on page 1.

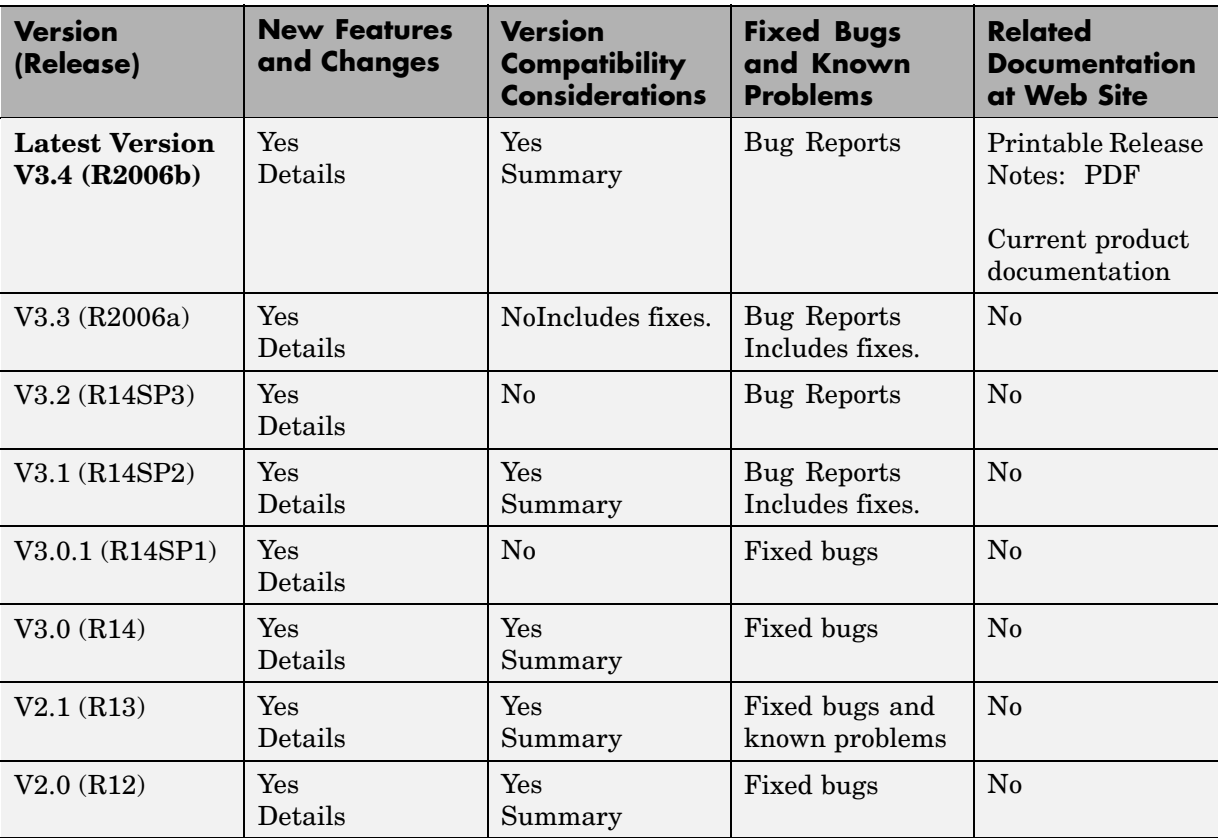

### **About Release Notes**

Use release notes when upgrading to a newer version to learn about new features and changes, and the potential impact on your existing files and practices. Release notes are also beneficial if you use or support multiple versions.

If you are not upgrading from the most recent previous version, review release notes for all interim versions, not just for the version you are installing. For example, when upgrading from V1.0 to V1.2, review the New Features and Changes, Version Compatibility Considerations, and Bug Reports for V1.1 and V1.2.

#### **New Features and Changes**

These include

- **•** New functionality
- Changes to existing functionality
- **•** Changes to system requirements ([complete system requirements](http://www.mathworks.com/products/communications/requirements.html) for the current version are at the MathWorks Web site)
- **•** Any version compatibility considerations associated with each new feature or change

#### **Version Compatibility Considerations**

When a new feature or change introduces a known incompatibility between versions, its description includes a **Compatibility Considerations** subsection that details the impact. For a list of all new features and changes that have compatibility impact, see the ["Compatibility S](#page-45-0)ummary for Communications Toolbo[x" on page 42](#page-45-0).

Compatibility issues that become known after the product has been released are added to Bug Reports at the MathWorks Web site. Because bug fixes can sometimes result in incompatibilities, also review fixed bugs in Bug Reports for any compatibility impact.

#### **Fixed Bugs and Known Problems**

MathWorks Bug Reports is a user-searchable database of known problems, workarounds, and fixes. The MathWorks updates the Bug Reports database as new problems and resolutions become known, so check it as needed for the latest information.

Access Bug Reports at the MathWorks Web site using your MathWorks Account. If you are not logged in to your MathWorks Account when you link to Bug Reports, you are prompted to log in or create an account. You then can view bug fixes and known problems for R14SP2 and more recent releases.

#### **Related Documentation at Web Site**

**Printable Release Notes (PDF).** You can print release notes from the PDF version, located at the MathWorks Web site. The PDF version does not support links to other documents or to the Web site, such as to Bug Reports. Use the browser-based version of release notes for access to all information.

**Product Documentation.** At the MathWorks Web site, you can access complete product documentation for the current version and some previous versions, as noted in the summary table.

# <span id="page-7-0"></span>**Version 3.4 (R2006b) Communications Toolbox**

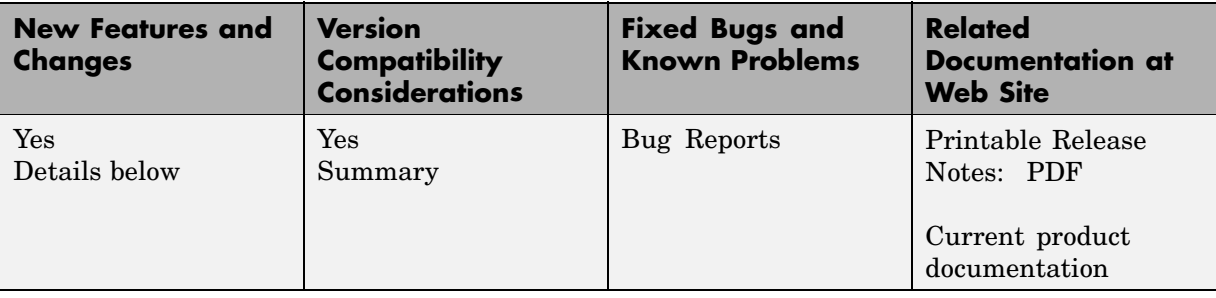

This table summarizes what's new in Version 3.4 (R2006b):

New features and changes introduced in this version are

### **Theoretical BER Results Added**

Theoretical error control coding BER results for Hamming, Golay, and Reed Solomon codes are now available in the function bercoding.

### **Bitwise Soft-Decision Outputs for PSK and QAM Demodulators**

Bitwise soft-decision outputs are enabled for the PSK and QAM demodulation through the use of new PSK and QAM modem objects. See ["Object-Based PS](#page-8-0)K and QAM Modulation and Demodulatio[n" on page 5.](#page-8-0)

### **Added LDPC Encoder and Decoder Objects**

The objects fec.ldpcenc and fec.ldpcdec respectively encode and decode LDPC codes.

### **Line-of-Sight Doppler Shift Added to Rician Channel**

The property DirectPathDopplerShift, which specifies the maximum Doppler shift of the line-of-sight path, is added to the Rician channel object.

### <span id="page-8-0"></span>**Object-Based PSK and QAM Modulation and Demodulation**

PSK and QAM modulation and demodulation is now done using the new classes modem.pskmod, modem.pskdemod, modem.qammod, and modem.qamdemod.

### **Compatibility Considerations**

See "Using Modem Objects" and individual reference pages for details.

### **QAM and PSK Modulation and Demodulation Functions Obsoleted**

The functions pskmod, pskdemod, qammod, and qamdemod are obsolete and may be removed in the future.

### **Compatibility Considerations**

Use the new object based PSK and QAM modulation and demodulation objects instead. See "Object-Based PSK and QAM Modulation and Demodulation" on page 5.

# <span id="page-9-0"></span>**Version 3.3 (R2006a) Communications Toolbox**

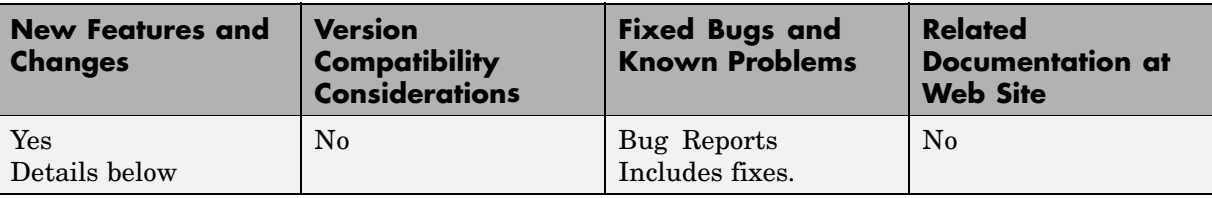

This table summarizes what's new in Version 3.3 (R2006a):

New features and changes introduced in this version are

### **convenc and vitdec Updated with Puncturing and Erasing**

The function convenc is updated with puncturing capabilities. The function vitdec now decodes codewords with punctures and erasures. Note that their function syntax have also changed.

### **Enhanced pamdemod, pskdemod, and qamdemod Functions**

The pamdemod, pskdemod, and qamdemod functions are enhanced to run significantly faster.

# <span id="page-10-0"></span>**Version 3.2 (R14SP3) Communications Toolbox**

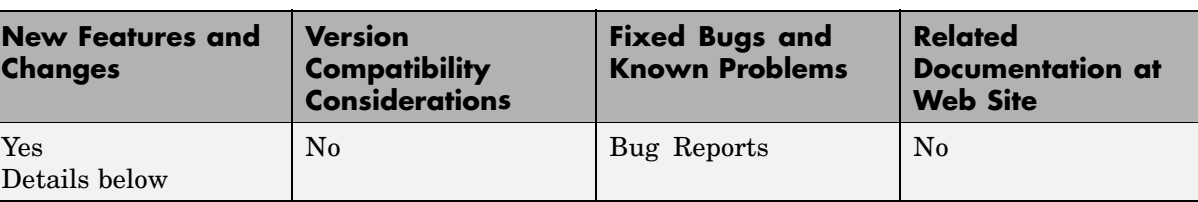

This table summarizes what's new in Version 3.2 (R14SP3):

New features and changes introduced in this version are

### **Added function bchnumerr**

bchnumerr returns all the possible combinations of message lengths and number of correctable errors for a BCH code of given length.

### **Speed increase in bchgenpoly, bchenc, and bchdec functions**

bchgenpoly, bchenc, and bchdec function have been enhanced to run more rapidly.

# <span id="page-11-0"></span>**Version 3.1 (R14SP2) Communications Toolbox**

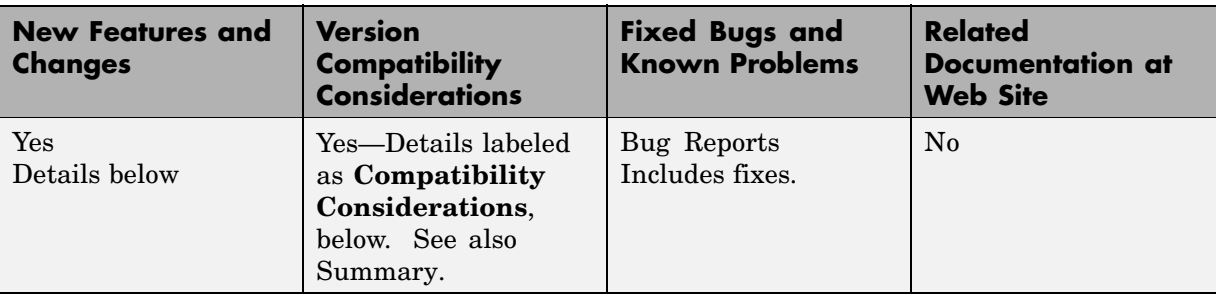

This table summarizes what's new in Version 3.1 (R14SP2):

New features and changes introduced in this version are

### **Channel Visualization Tool**

A new channel visualization tool allows you to plot various channel characteristics.

### **Improved Rayleigh Fading Channel**

Increased the signal processing speed of the Rayleigh Fading channel, rayleighchan, by up to a factor of two.

### **Gray Coding Functionality**

Added the functions bin2gray and gray2bin to convert between Gray decoded and encoded integers.

Added Gray symbol ordering to the functions pskmod, pammod, dpskmod, qammod, fskmod, pskdemod, pamdemod, dpskdemod, qamdemod, and fskdemod.

### **Rician Channel Enhancement to the BERTool**

The bertool now has theoretical BER results for a Rician channel.

# <span id="page-12-0"></span>**gfrank**

### **Compatibility Considerations**

The function gfrank now returns 0, instead of [], on a zero matrix input.

### **encode, decode, and quantiz**

### **Compatibility Considerations**

The outputs of the encode, decode, and quantiz functions now match the input vector's orientation.

# <span id="page-13-0"></span>**Version 3.0.1 (R14SP1) Communications Toolbox**

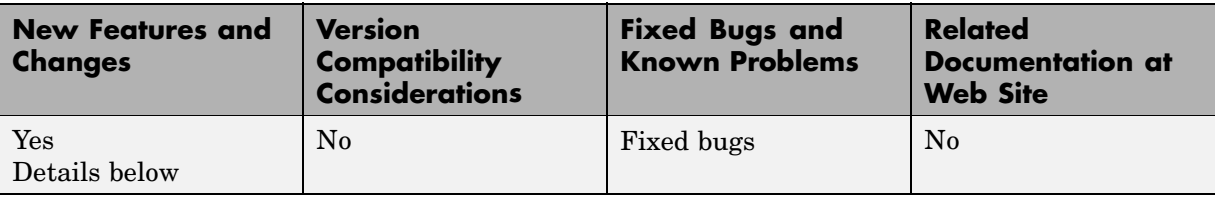

This table summarizes what's new in Version 3.0.1 (R14SP1):

New features and changes introduced in this version are

### **Rician Channel BER Calculations**

The BERTool is enhanced to allow for Rician channel BER calculations. For details, see Available Sets of Theoretical BER Data in the Communications Toolbox documentation.

### **berfading Updated for Rician Channel**

berfading is enhanced to return the BER of BPSK over uncoded flat Rician fading channels. For details, see the Communications Toolbox documentation for berfading.

### **New Adaptive Equalization Demo**

A new demo illustrates adaptive equalization using Embedded MATLAB®. To open the demo, type equalizer eml at the MATLAB command line.

# <span id="page-14-0"></span>**Version 3.0 (R14) Communications Toolbox**

This table summarizes what's new in Version 3.0 (R14):

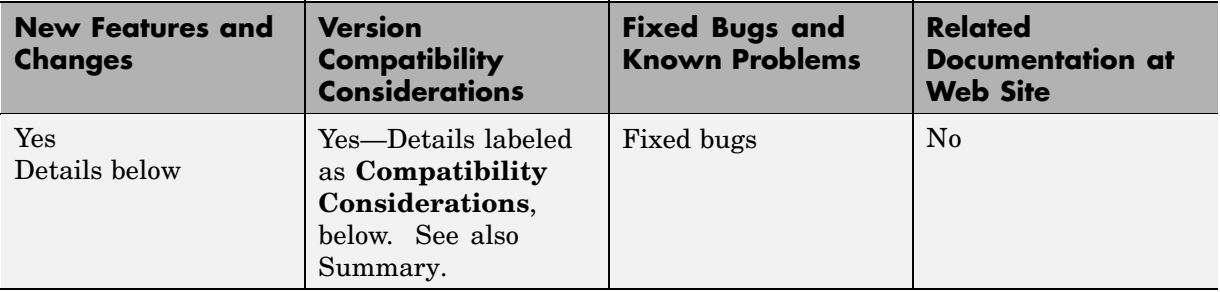

New features and changes introduced in this version are

- **•** ["Bit Error Rate Analysis GUI" on page 12](#page-15-0)
- **•** ["Performance Evaluation" on page 12](#page-15-0)
- **•** ["Equalizers" on page 12](#page-15-0)
- **•** ["Fading Channels and Binary Symmetric Channel" on page 13](#page-16-0)
- **•** ["Interleavers" on page 14](#page-17-0)
- **•** ["Huffman Coding" on page 15](#page-18-0)
- **•** ["Pulse Shaping" on page 15](#page-18-0)
- **•** ["Utility Functions" on page 15](#page-18-0)
- **•** ["Enhancements for Modulation" on page 16](#page-19-0)
- **•** ["Enhancements for BCH Coding" on page 17](#page-20-0)
- **•** ["Updating Existing Modulation M-Code" on page 18](#page-21-0)
- **•** ["Updating Existing BCH M-Code" on page 19](#page-22-0)
- **•** ["Changes in Functionality" on page 20](#page-23-0)
- **•** ["Obsolete Functions" on page 20](#page-23-0)

### <span id="page-15-0"></span>**Bit Error Rate Analysis GUI**

The Communications Toolbox has a graphical user interface (GUI) called BERTool that helps you analyze communication systems' bit error rate (BER) performance. To invoke the GUI, type

bertool

in the MATLAB Command Window.

### **Performance Evaluation**

The functions in the table below enable you to measure or visualize the bit error rate performance of a communication system.

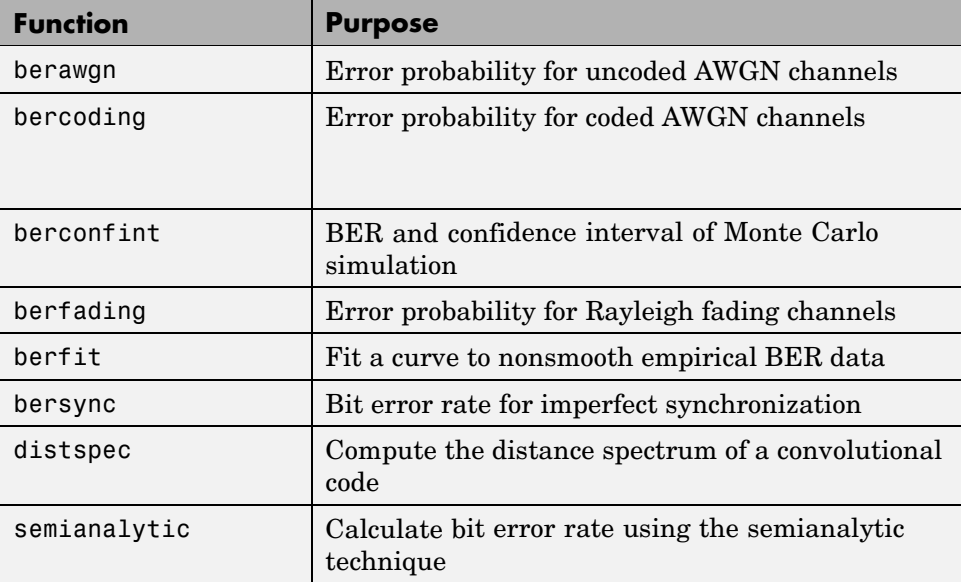

### **Equalizers**

The functions in the table below enable you to equalize a signal using a linear equalizer, a decision feedback equalizer, or a maximum-likelihood sequence estimation equalizer based on the Viterbi algorithm.

<span id="page-16-0"></span>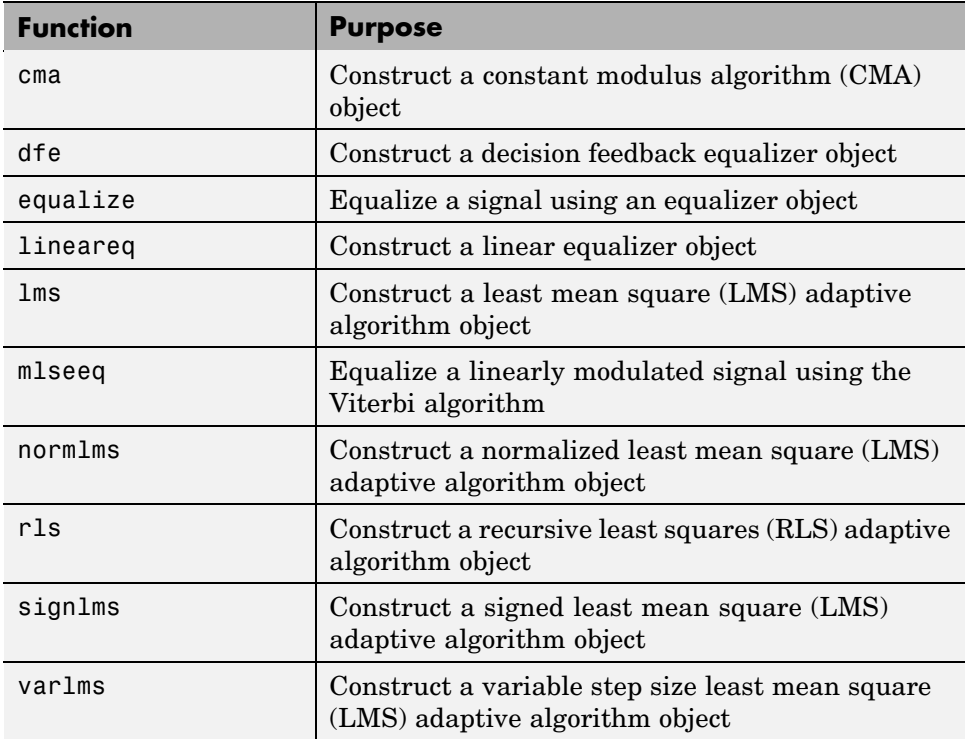

# **Fading Channels and Binary Symmetric Channel**

The functions in the tables below enable you to model a Rayleigh fading channel, Rician fading channel, and binary symmetric channel.

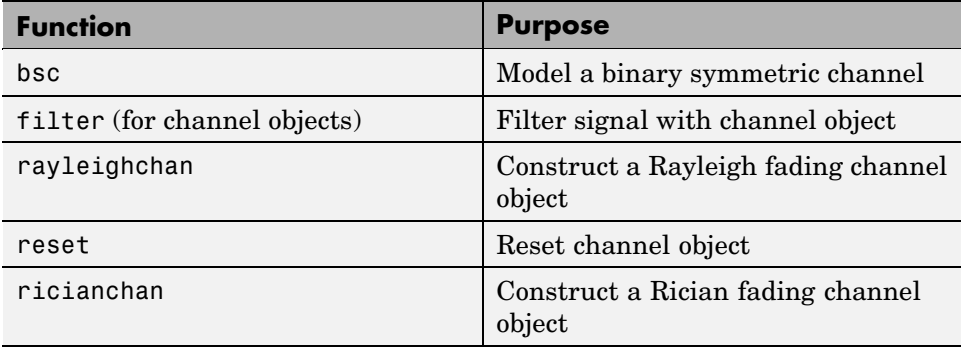

### <span id="page-17-0"></span>**Interleavers**

The functions in the tables below enable you to perform block interleaving and convolutional interleaving, respectively.

#### **Block Interleaving**

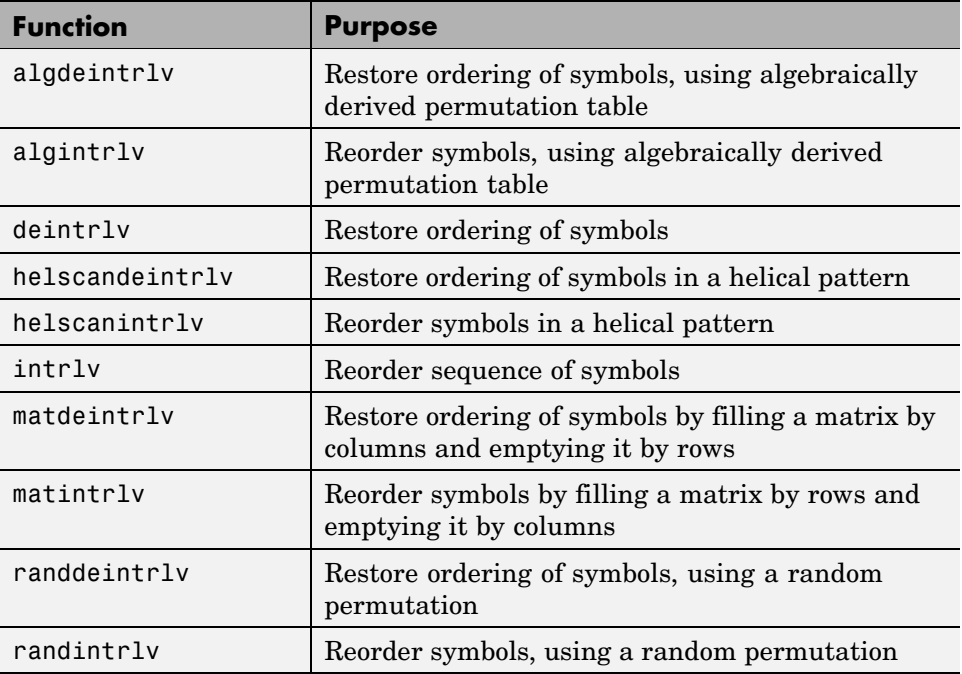

#### **Convolutional Interleaving**

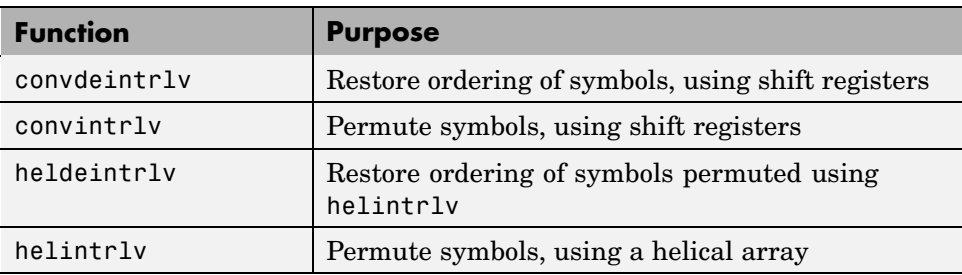

#### <span id="page-18-0"></span>**Convolutional Interleaving (Continued)**

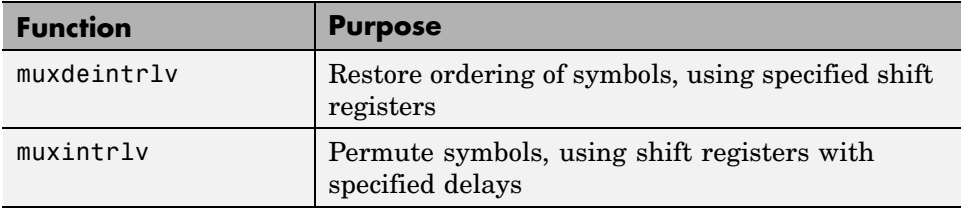

# **Huffman Coding**

The functions in the table below enable you to perform Huffman coding.

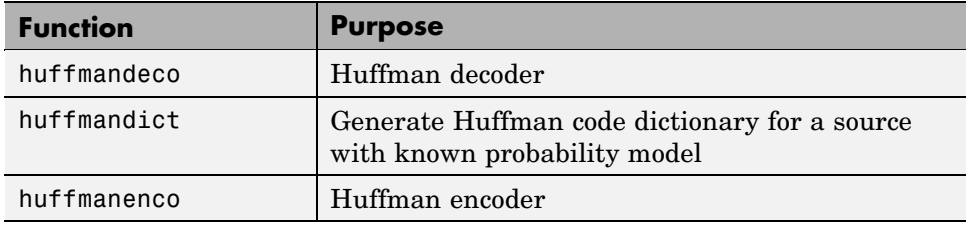

# **Pulse Shaping**

The functions in the table below enable you to perform rectangular pulse shaping at a transmitter and matched filtering at the corresponding receiver.

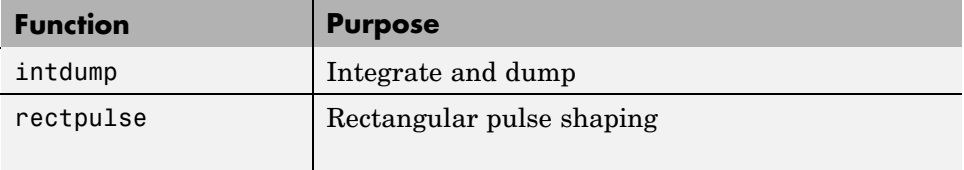

These functions can be useful in conjunction with the modulation functions listed [below](#page-19-0).

### **Utility Functions**

The toolbox now includes the following utility functions, details of which are on the corresponding reference pages.

<span id="page-19-0"></span>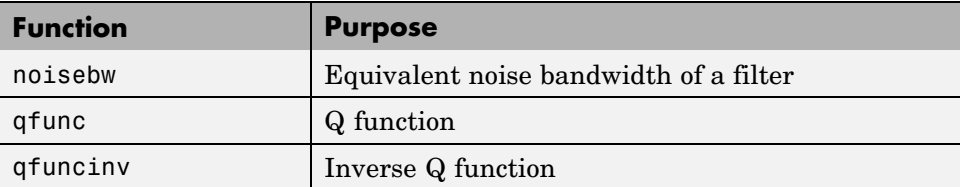

### **Enhancements for Modulation**

The functions in the tables below enable you to perform modulation and demodulation using analog and digital methods. Some of the functions support modulation types that the Communications Toolbox did not previously support (DPSK and OQPSK). Other functions enhance and replace the older modulation and demodulation functions in the Communications Toolbox. The new modulation and demodulation functions are designed to be easier to use than the older ones. Note, however, that the current set of modulation functions supports only analog passband and digital baseband modulation.

### **Analog Passband Modulation**

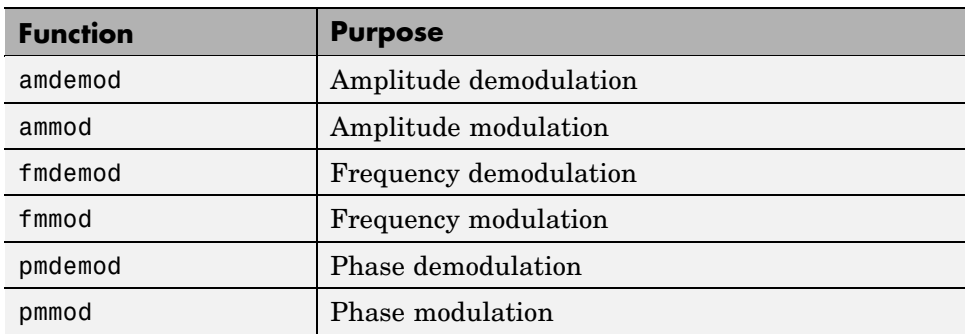

#### <span id="page-20-0"></span>**Analog Passband Modulation (Continued)**

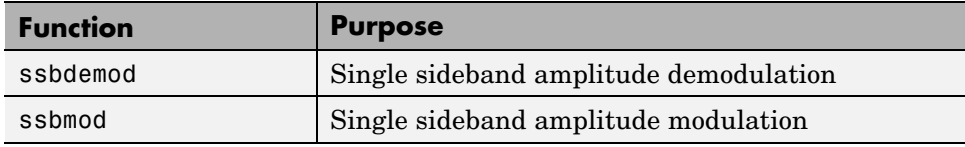

#### **Digital Baseband Modulation**

![](_page_20_Picture_127.jpeg)

### **Enhancements for BCH Coding**

The functions in the table below enable you to encode and decode BCH codes. These functions enhance and replace the older BCH coding functions in the Communications Toolbox.

<span id="page-21-0"></span>![](_page_21_Picture_138.jpeg)

When processing codes using these functions, you can control the primitive polynomial used to describe the Galois field containing the code symbols and the position of the parity symbols.

# **Updating Existing Modulation M-Code**

### **Compatibility Considerations**

If your existing M-code performs modulation or demodulation, then you might want to update it to use the enhanced modulation or demodulation capabilities. Here are some important points to keep in mind:

- **•** The toolbox no longer supports digital passband modulation/demodulation. However, it supports digital baseband modulation/demodulation, which is usually preferable.
- **•** The toolbox no longer supports analog baseband modulation/demodulation. However, it supports analog passband modulation/demodulation.
- **•** The new suite of functions includes a different function for each supported modulation type, whereas the old suite of functions included a smaller number of functions that each supported many modulation types.
- **•** The new modulation/demodulation functions do not apply rectangular pulse shaping when modulating, and do not downsample when demodulating. Also, the new functions' syntax does not involve Fd, the sampling rate of the modulator input. To imitate the old functions' behavior, see the new rectpulse and intdump functions.
- **•** In most cases, the new functions use different kinds of input arguments to describe parameters of the modulation or demodulation scheme. The new sets of arguments are meant to be easier to use, but determining how to update code might not be obvious. To make the task easier, compare the

<span id="page-22-0"></span>documentation for the old and new functions and compare the functions' outputs for small or well-understood data sets.

### **Updating Existing BCH M-Code**

#### **Compatibility Considerations**

If your existing M-code processes BCH codes, then you might want to update it to use the enhanced BCH capabilities. Here are some important points to keep in mind:

- **•** Use bchenc instead of bchenco and encode(...,'bch').
- **•** Use bchdec instead of bchdeco and decode(...,'bch').
- **•** Use bchgenpoly instead of bchpoly.
- **•** bchenc and bchdec use Galois arrays for the messages and codewords. To learn more about Galois arrays, see "Representing Elements of Galois Fields" in the Communications Toolbox User's Guide.
- **•** bchenc places (and bchdec expects to find) the parity symbols at the *end* of each word by default. To process codes in which the parity symbols are at the beginning of each word, use the string 'beginning' as the last input argument when you invoke bchenc and bchdec.

**Converting Between Release 13 and Release 14 Representations of**

**Code Data.** To help you update your existing M-code that processes BCH codes, the example below illustrates how to encode data using the new bchenc function and the earlier encode and bchenco functions.

```
% Basic parameters for coding
n = 15; k = 11; % Message length and codeword length
w = 10; % Number of words to encode in this example
% R13 binary vector format
mydata r13 = randint(w*k,1); % Long vector
% R13 binary matrix format
mydata r13 mat = reshape(mydata r13,k,w)'; % One message per row
% R13 decimal format
mydata r13 dec = bi2de(mydata r13 mat); % Convert to decimal.
```

```
% Equivalent R14 Galois array format
mydata r14 = fliplr(gf(mydata r13 mat));
% Encode the data using R13 methods.
code_r13 = encode(mydata_r13,n,k,'bch');code_r13_mat = encode(mydata_r13_mat,n,k,'bch');
code_r13_dec = encode(mydata_r13_dec,n,k,'bch/decimal');
code r13_bchenco = bchenco(mydata_r13_mat,n,k);
% Encode the data using R14 method.
code r14 = bchenc(mydata r14,n,k);
codeX = fliplr(double(code_r14.x)); % Retrieve from Galois array.
% Check that all resulting codes are the same.
% c1, c2, c3, and c4 should all be true.
c1 = isequal(de2bi(code_r13_dec),code_r13_mat);c2 = isequal(reshape(code_r13,n,w), code_r13_mat);
c3 = isequal(code_r13_bchenco,code_r13_mat);
c4 = isequal(code_r13_mat,codeX); % Compare R13 with R14.
```
### **Changes in Functionality**

#### **Compatibility Considerations**

The encode and decode functions no longer perform BCH encoding and decoding. Use the bchenc and bchdec functions instead.

### **Obsolete Functions**

#### **Compatibility Considerations**

The table below lists functions that are obsolete. Although they are included in Release 13 for backward compatibility, they might be removed in a future release. The second column lists functions that provide similar functionality. In some cases, the similar function requires different input arguments or produces different output arguments, compared to the original function.

![](_page_24_Picture_221.jpeg)

# <span id="page-25-0"></span>**Version 2.1 (R13) Communications Toolbox**

**New Features and Changes Version Compatibility Considerations Fixed Bugs and Known Problems Related Documentation at Web Site** Yes Details below Yes—Details labeled as **Compatibility Considerations**, below. See also [Summary](#page-45-0). [Fixed bugs and](#page-27-0) known problems No

This table summarizes what's new in Version 2.1 (R13):

New features and changes introduced in this version are

Galois Field Computations (p. 22)

[Enhancements](#page-26-0) for Reed-Solomon Codes (p. [23\)](#page-26-0)

[Arithmetic Coding](#page-26-0) (p. [23](#page-26-0))

[Fixed Bugs](#page-27-0) (p. [24\)](#page-27-0)

[Known Problems](#page-27-0) (p. [24\)](#page-27-0)

[Updating Existing Galois Field Code](#page-27-0) (p. [24\)](#page-27-0)

[Updating Existi](#page-33-0)ng Reed-Solomon M-Code (p. [30\)](#page-33-0)

[Changes in Functionality](#page-35-0) (p. [32\)](#page-35-0)

[Obsolete Functions](#page-36-0) (p. [33\)](#page-36-0)

### **Galois Field Computations**

The Communications Toolbox supports a new data type that allows you to manipulate arrays of elements of a Galois field having  $2<sup>m</sup>$  elements, where m is an integer between 1 and 16. When you use this data type, most computations have the same syntax that you would use to manipulate ordinary MATLAB arrays of real numbers. The consistency with MATLAB syntax makes the

<span id="page-26-0"></span>new Galois field capabilities easier to use than the analogous Release 12 capabilities.

### **Enhancements for Reed-Solomon Codes**

The functions in the table below allow you to encode and decode Reed-Solomon codes, including shortened Reed-Solomon codes. These functions enhance and replace the older Reed-Solomon coding functions in the Communications Toolbox.

![](_page_26_Picture_95.jpeg)

When processing codes using these functions, you can control the generator polynomial, the primitive polynomial used to describe the Galois field containing the code symbols, and the position of the parity symbols.

### **Arithmetic Coding**

The functions in the table below allow you to perform arithmetic coding.

![](_page_26_Picture_96.jpeg)

### <span id="page-27-0"></span>**Fixed Bugs**

#### **Reed-Solomon decoder corrects up to t errors**

The new function rsdec accurately decodes Reed-Solomon codes containing up to t errors in each codeword. This new function replaces the earlier functions rsdeco and rsdecode.

#### **Reed-Solomon encoder and decoder use more conventional format for data**

The new functions rsenc and rsdec operate on the new Galois data type, which represents symbols using a decimal format.

The new functions enable you to choose whether parity bits appear at the beginning or end of each codeword.

### **Known Problems**

### **Galois field manipulations cannot be compiled**

The Galois field data type is not compatible with the MATLAB Compiler.

#### **Incorrect name of data file in printed documentation**

The section "Speed and Nondefault Primitive Polynomials" in the printed manual refers to a MAT-file called gftable.mat. It should say userGftable.mat.

# **Updating Existing Galois Field Code**

### **Compatibility Considerations**

If your existing code performs computations in Galois fields having  $2<sup>m</sup>$ elements, where m is an integer between 1 and 16, then you might want to update your code to use the new Galois field capabilities.

**Replacing Functions.** The table below lists Release 12 functions that correspond to Release 13 functions or operators acting on the new Galois field data type. Compared to the syntax of their Release 12 counterparts, the syntaxes of the Release 13 functions are different, but generally easier to use.

![](_page_28_Picture_142.jpeg)

#### **Converting Between Release 12 and Release 13 Representations of Field Elements.** In some parts of your existing code, you might need to convert data between the exponential format supported in Release 12 and the

new Galois array. The code example below performs such conversions on a sample vector that represents elements of GF(16).

```
% Sample data
m = 4; % For example, work in GF(2^4) = GF(16).
a r12 = [2 5 0 -Inf]; % GF(16) elements in exponential format% 1. Convert to the Release 13 Galois array.
A = gf(2,m); % Primitive element of the field
a r13 = A.^{^\circ}(a r12); % Positive exponents mean A to that power.
a r13(find(a r12 < 0)) = 0; % Negative exponents mean zero.
% 2. Convert back to the Release 12 exponential format.
m = a r13.m; A = gf(2,m);a r12again = zeros(size(a r13)); % Preallocate space in a matrix.
zerolocations = find(a r13 == 0);nonzerolocations = find(a r13 \sim = 0);
a r12again(zerolocations) = -Inf; % Map 0 to negative exponent.
a r12again(nonzerolocations) = log(a r13(nonzerolocations));
% Check that the two conversions are inverses.
ck = isequal(a r12, a r12again)ck =1
```
#### **Converting Between Release 12 and Release 13 Representations**

**of Polynomials.** Release 12 and Release 13 use different formats for representing polynomials over  $GF(2<sup>m</sup>)$ . Release 12 represents a polynomial as a vector of coefficients in order of *ascending* powers. Depending on the context, each coefficient listed in the vector represents either an element in a prime field or the exponential format of an element in an extension field. Release 13 uses the conventions described below.

#### Primitive Polynomials

The functions gf, isprimitive, and primpoly represent a primitive polynomial using an integer scalar whose binary representation lists the coefficients of the polynomial. The least significant bit is the constant term.

For example, the scalar 13 has binary representation 1101 and represents the polynomial  $D^3 + D^2 + 1$ .

#### Other Polynomials

When performing arithmetic with, evaluating, or finding roots of a polynomial, or when finding a minimal polynomial of a field element, you represent the polynomial using a Galois vector of coefficients in order of *descending* powers. Each coefficient listed in the vector represents an element in the field using the representation described in "How Integers Correspond to Galois Field Elements".

For example, the Galois vector  $gf([1 1 0 1], 1)$  represents the polynomial  $x^3 + x^2 + 1$ . Also, the Galois vector gf([1 2 3], 3) represents the polynomial  $x^{2}$  + Ax + (A+1), where A is a root of the default primitive polynomial for  $GF(2<sup>3</sup>)$ . The coefficient of A+1 corresponds to the vector entry of 3 because the binary representation of 3 is 11.

Example Showing Conversions

The code example below might help you determine how to convert between the Release 12 and Release 13 formats for polynomials.

```
m = 3; % Work in GF(8).
poly r12 = [1 1 0 1]; % 1+x+x^3, ascending order
poly_r13 = gf([1 0 1 1], m); % x^3+x+1 in GF(8), descending order% R12 polynomials
pp r12 = gfprimdf(m); % A primitive polynomialmp_r12 = gfminpol(4,m); % The minimal polynomial of an element
rts r12 = gfroots(poly r12); % Find roots.
```

```
% R13 polynomials
pp_r13 = primpoly(m,'nodisplay'); % A primitive polynomial
mp_r13 = minpol(gf(4,m)); % The minimal polynomial of an element
rts_r13 = roots(poly_r13); % Find roots.
% R12 polynomials converted to R13 formats
% For primitive poly, change binary vector to decimal scalar.
pp_r12\_{conv} = b12de(pp_r12);% For minimal poly, change ordering and make it a Galois array.
mp r12 conv = gf(fliplr(mp_r12));
% For roots of polynomial, note that R12 answers are in
% exponential format. Convert to Galois array format.
rts_r12_{conv} = gf(2,m) . rts_r12;% Check that R12 and R13 yield the same answers.
c1 = isequal(pp_r13,pp_r12\_conv); % True.
```

```
c2 = isequal(mp_r13,mp_r12\_conv); % True.
c3 = isequal(rts_r13,rts_r12conv); % True.
```
**Converting and Simplifying Formats Using R13 Galois Arrays.** If your existing code uses gftuple to convert between exponential and polynomial formats, or to simplify one of these formats, then the code example below might help you determine how to perform those tasks using the Release 13 Galois array.

```
% First define key characteristics of the field.
m = 4; % For example, work in GF(2^4) = GF(16).
A = gf(2,m); % Primitive element of the field
% 1. Simplifying a Polynomial Format
poly\_big = 2^10 + 2^7;% Want to refer to the element A^10 + A^7. However,
% cannot use gf(poly_big,m) because poly_big is too large.
poly1 = A.^10 + A.^7 % One way to define the element.
poly2 = polyval(de2bi(poly_big,'left-msb'),A); % Another way.
% The results show that A^10 + A^2 equals A^3 + A^2 in this
% field, using the binary representation of 12 as 1100.
```
% 2. Simplifying an Exponential Format

```
exp_big = 39;exp_simple = log(A.\text{c}exp_big) % Simplest exponential format.
% The results show that A^39 equals A^9 in this field.
% 3. Converting from Exponential to Polynomial Format
expf1 = 7;pf1 = A.^{\wedge}expf1
% The results show that A^7 equals A^3 + A + 1 in this
% field, using the binary representation of 11 as 1011.
% 4. Converting from Polynomial to Exponential Format
pf2 = 11; % Represents the element A^3 + A + 1expf2 = log(gf(pf2,m))% The results show that A^3 + A + 1 equals A^2 in this field.
```
The output is below.

```
poly1 = GF(2^4) array. Primitive polynomial = D^4+D+1 (19 decimal)
Array elements =
    12
exp_simple =
     9
pf1 = GF(2^4) array. Primitive polynomial = D^4+D+1 (19 decimal)
Array elements =
    11
expf2 =7
```
### <span id="page-33-0"></span>**Updating Existing Reed-Solomon M-Code**

#### **Compatibility Considerations**

If your existing M-code processes Reed-Solomon codes, then you might want to update it to use the enhanced Reed-Solomon capabilities. Below are some important points to keep in mind:

- **•** Use rsenc instead of rsenco, rsencode, and encode(...,'rs').
- **•** Use rsdec instead of rsdeco, rsdecode, and decode(...,'rs').
- **•** Use rsgenpoly instead of rspoly.
- **•** rsenc and rsdec use Galois arrays for the messages and codewords. To learn more about Galois arrays, see "Representing Elements of Galois Fields".
- **•** rsenc and rsdec interpret symbols in a different way compared to the Release 12 functions. For an example showing how to convert between Release 12 and Release 13 interpretations, see .
- **•** The Release 12 functions support three different data formats. The exponential format is most easily converted to the Release 13 format. To convert your data among the various Release 12 formats as you prepare to upgrade to the new Release 13 functions, see .
- **•** rsenc, rsdec, and rsgenpoly use a Galois array in *descending* order to represent the generator polynomial argument. The commands below indicate how to convert generator polynomials from the Release 12 format to the Release 13 format.

```
n = 7; k = 3; % Examples of code parameters
m = \log(2(n+1)); % Number of bits in each symbol
gp r12 = rspoly(n,k); % R12 exponential format, ascending order
gp r13 = gf(2,m).^fliplr(gp r12); % Convert to R13 format.
```
**•** rsenc places (and rsdec expects to find) the parity symbols at the *end* of each word by default. To process codes in which the parity symbols are at the beginning of each word, use the string 'beginning' as the last input argument when you invoke rsenc and rsdec.

#### **Converting Between Release 12 and Release 13 Representations**

**of Code Data.** To help you update your existing M-code that processes Reed-Solomon codes, the example below illustrates how to encode data using the new rsenc function and the earlier rsenco function.

```
% Basic parameters for coding
m = 4; % Number of bits per symbol in each codeword
t = 2; % Error-correction capability
n = 2<sup>2</sup>m-1; k = n-2*t; % Message length and codeword length
w = 10; % Number of words to encode in this example
% Lookup tables to translate formats between rsenco and rsenc
p2i = [0 gf(2,m) .^(0:2^m-2]]; % Galois vector listing powers
i2p = [-1 \text{log}(gf(1:2^m-1,m))]; % Integer vector listing logs
% R12 method, exponential format
% Exponential format uses integers between -1 and 2^m-2.
mydata r12 = randint(w,k,2^m)-1;
code r12 = rsenco(mydata_r12,n,k,'power'); % * Encode the data. *
% Convert any -Inf values to -1 to facilitate comparisons.
code r12(i\sin f(code r12)) = -1;code r12 = reshape(code r12,n,w) ; % One codeword per row
% R12 method, decimal format
% This yields same results as R12 exponential format.
mydata r12 dec = mydata r12 + 1; % Convert to decimal.
code r12 dec = rsenco(mydata r12 dec,n,k,'decimal'); % Encode.
code r12 dectoexp = code r12 dec - 1; % Convert to exponential.
c1 = isequal(code r12,code r12 dectoexp); % True.
% R12 method, binary format
% This yields same results as R12 exponential format.
mydata r12 bin = de2bi(mydata r12 dec',m); % Convert to binary.
code r12 bin = rsenco(mydata r12 bin,n,k,'binary'); % Encode.
code r12 bintoexp = reshape(bi2de(code r12 bin),n,w) -1;
c2 = isequal(code r12,code r12 bintoexp); % True.
% R13 method
mydata r13 = fliplr(mydata r12); % Reverse the order.
% Convert format, using +2 to get in the right range for indexing.
```

```
mydata_r13 = p2i(mydata_r13+2);
code_r13 = rsenc(mydata_r13,n,k); % * Encode the data. *
codeX = double(code_r13.x); % Retrieve data from Galois array.
% Convert format, using +1 to get in the right range for indexing.
codelogX = i2p(codeX+1);codelogX = fliplr(codelogX); % Reverse the order again.
c3 = isequal(code_r12,codelogX) % True.
c3 =1
```
#### **Converting Among Various Release 12 Representations of Coding**

**Data.** These rules indicate how to convert among the exponential, decimal, and binary formats that the Release 12 Reed-Solomon functions support:

- **•** To convert from decimal format to exponential format, subtract one.
- **•** To convert from exponential format to decimal format, replace any negative values by -1 and then add one.
- **•** To convert between decimal and binary formats, use de2bi and bi2de. The right-most bit is the most significant bit in this context.

The commands below illustrate these conversions.

```
msgbin = randint(11,4); % Message for a (15,11) = (2^4-1, 11) code
msgdec = bi2de(msgbin)'; % Binary to decimal
msgexp = msgdec - 1; % Decimal to exponential
codeexp = rsenco(msgexp,15,11,'power');
codeexp(find(codeexp < 0)) = -1; % Use -1 consistently.
codedec = codeexp + 1; % Exponential to decimal
codebin = de2bi(codedec); % Decimal to binary
```
### **Changes in Functionality**

#### **Compatibility Considerations**

The table below lists functions whose behavior has changed.

<span id="page-36-0"></span>![](_page_36_Picture_94.jpeg)

### **Obsolete Functions**

#### **Compatibility Considerations**

The table below lists functions that are obsolete. Although they are included in Release 13 for backward compatibility, they might be removed in a future release. The second column lists functions that provide similar functionality. In some cases, the similar function requires different input arguments or produces different output arguments, compared to the original function.

![](_page_36_Picture_95.jpeg)

# <span id="page-37-0"></span>**Version 2.0 (R12) Communications Toolbox**

This table summarizes what's new in Version 2.0 (R12):

![](_page_37_Picture_164.jpeg)

New features and changes introduced in this version are

Convolutional Coding Functions (p. 34)

[Gaussian Noise Functions](#page-38-0) (p. [35](#page-38-0))

[Other New Functions](#page-38-0) (p. [35](#page-38-0))

[Enhancements to Existing Functions](#page-38-0) (p. [35\)](#page-38-0)

[Fixed Bugs](#page-39-0) (p. [36\)](#page-39-0)

[Changes in Functionality](#page-42-0) (p. [39\)](#page-42-0)

[Obsolete Functions](#page-44-0) (p. [41\)](#page-44-0)

### **Convolutional Coding Functions**

The Communications Toolbox processes feedforward and feedback convolutional codes that can be described by a trellis structure or a set of generator polynomials. It uses the Viterbi algorithm to implement hard-decision and soft-decision decoding. These new functions support convolutional coding:

- **•** convenc creates a convolutional code from binary data.
- **•** vitdec decodes convolutionally encoded data using the Viterbi algorithm.
- <span id="page-38-0"></span>**•** poly2trellis converts a polynomial description of a convolutional encoder to a trellis description.
- **•** istrellis checks if the input is a valid trellis structure representing a convolutional encoder.

### **Gaussian Noise Functions**

These new functions create Gaussian noise:

- **•** awgn adds white Gaussian noise to the input signal to produce a specified signal-to-noise ratio.
- **•** wgn generates white Gaussian noise with a specified power, impedance, and complexity.

### **Other New Functions**

These functions are also new in Release 12:

- **•** eyediagram plots an eye diagram.
- **•** marcumq implements the generalized Marcum Q function.
- **•** oct2dec converts octal numbers to decimal numbers.
- **•** randerr generates bit error patterns. This is similar to the obsolete function randbit, but it accepts a more intuitive set of input arguments and uses an upgraded random number generator.
- **•** randsrc generates random matrices using a prescribed alphabet.
- **•** scatterplot produces a scatter plot.
- **•** syndtable generates syndrome decoding tables. This is similar to the obsolete function htruthtb, but it is not limited to single-error-correction codes.

### **Enhancements to Existing Functions**

The following functions have been enhanced in Release 12:

**•** biterr and symerr provide a third output argument that indicates the results of individual comparisons. These functions also provide more comprehensive support for comparisons between a vector and a matrix.

- <span id="page-39-0"></span>**•** de2bi and bi2de use an optional input flag to indicate the ordering of bits. If you omit the flag from the list of input arguments, then the default behavior matches that of Release 11.
- **•** randint can operate without input arguments. Also, it can accept a negative value for the optional third input argument.

### **Fixed Bugs**

#### **VITERBI is slow and does not decode correctly**

VITERBI has been replaced by a new function, VITDEC, which is much faster and decodes correctly.

#### **DDEMOD and DDEMODCE do not produce correct symbol error rates**

DDEMOD and DDEMODCE now produce the optimal symbol error rate in AWGN for PSK, ASK, QASK (QAM), FSK, and noncoherent FSK.

#### **DMOD and DMODCE generate incorrect waveform for MSK and FSK**

DMOD and DMODCE now generate the correct waveform for MSK and FSK.

#### **GFADD, GFSUB, GFDIV, GFMUL, GFCONV and GFDECONV return incorrect answers**

GFADD, GFSUB, GFDIV, GFMUL, GFCONV and GFDECONV have been improved in the following ways:

- **•** Correct answers for prime and extension Galois fields, including prime fields, GF(p), where p>2.
- **•** Correct handling of -Inf and negative values for extension Galois fields.
- **•** Enhanced help descriptions to better distinguish the purposes of the functions.
- **•** Improved input parameter checking.

#### **GFMINPOL returns incorrect answers when first input is -Inf or when p>2. The function also sometimes crashes**

GFMINPOL now returns the correct answers and does not crash.

#### **GFPLUS and RSENCODE returns incorrect answers for negative inputs**

GFPLUS now returns correct answers for negative inputs. This fix also allows RSENCODE to return correct results.

#### **GFLINEQ returns incorrect answers in prime Galois fields of order greaterthan 2**

GFLINEQ now solves linear equations in prime Galois fields of order greater than 2.

#### **GFPRIMDF produces "out of memory" messages for degrees higher than 24**

GFPRIMDF now uses less memory and can find primitives of degrees greater than 24. However, this calculation will take considerable time.

#### **DECODE using the cyclic decoder option does not decode (23,12) Golay codecorrectly**

The cyclic decoder now decodes the (23,12) Golay code correctly.

#### **GFPRIMFD finds incorrect primitive polynomial**

GFPRIMFD finds the correct primitive polynomial for the given Galois field.

#### **GFTUPLE returns incorrect answers when m=1**

GFTUPLE now returns the correct answers when m=1.

#### **GFPRIMCK, GFTRUNC, GFADD and GFFILTER causes segmentation violations**

GFPRIMCK, GFTRUNC, GFADD and GFFILTER do not cause segmentation violations.

#### **GFPRIMCK returns incorrect answers if p > 2 or inputs are large.**

GFPRIMCK correctly determines if a polynomial is irreducible and/or primitive.

#### **DECODE incorrectly decodes block codes**

DECODE now correctly decodes block codes using either the [I P] or [P I] standard forms of the generator and parity-check matrices.

#### **RCOSFLT does not correctly filter and upsample the input signal**

RCOSFLT now applies the correct raised-cosine filter type and fully filters and upsamples the input signal.

#### **EYESCAT is difficult to use and plots I and Q components together**

EYESCAT has been replaced by new functions, EYEDIAGRAM and SCATTERPLOT, which are easier to use, plot I and Q components separately, and allow X-Y plots.

#### **ADEMOD ignores the phase offset parameter under the 'pm' option andhas no sensitivity parameter under the 'fm' option**

The phase offset now causes the correct phase offset in the demodulator. New parameters were introduced to allow the sensitivity to be changed.

#### **ADEMOD 'pm' option - sensitivity parameter is required and causes a dcoffset**

ADEMOD now has an optional parameter called 'VCOconst' that replaces sensitivity and does not cause a dc offset.

### **RANDINT hangs when the range is large**

RANDINT no longer hangs for large numbers.

#### <span id="page-42-0"></span>**RANDBIT output is not random**

RANDBIT has been replaced by a new function, RANDERR, which generates random output and supports for seeding.

### **Changes in Functionality**

### **Compatibility Considerations**

The table below lists functions whose behavior has changed.

![](_page_42_Picture_115.jpeg)

![](_page_43_Picture_177.jpeg)

### <span id="page-44-0"></span>**Obsolete Functions**

#### **Compatibility Considerations**

The table below lists functions that are obsolete. Although they are included in Release 12 for backward compatibility, they might be removed in a future release. Where applicable, the second column lists functions that provide similar functionality. In some cases, the similar function requires different arguments or produces different results compared to the original function.

![](_page_44_Picture_82.jpeg)

# <span id="page-45-0"></span>**Compatibility Summary for Communications Toolbox**

This table summarizes new features and changes that might cause incompatibilities when you upgrade from an earlier version, or when you use files on multiple versions. Details are provided in the description of the new feature or change.

![](_page_45_Picture_141.jpeg)

![](_page_46_Picture_158.jpeg)